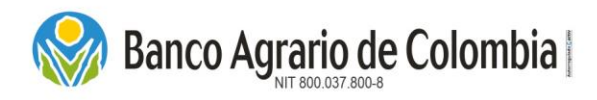

En este documento podrá encontrar el diseño paso a paso de la estructura que deben tener los archivos planos para la emisión masiva de los depósitos judiciales a través del Portal de Pagos y Depósitos Judiciales.

#### **CREACION MASIVA**

Escogemos la opción en el Portal de Pagos y Depósitos Judiciales "CREACIÓN MASIVA".

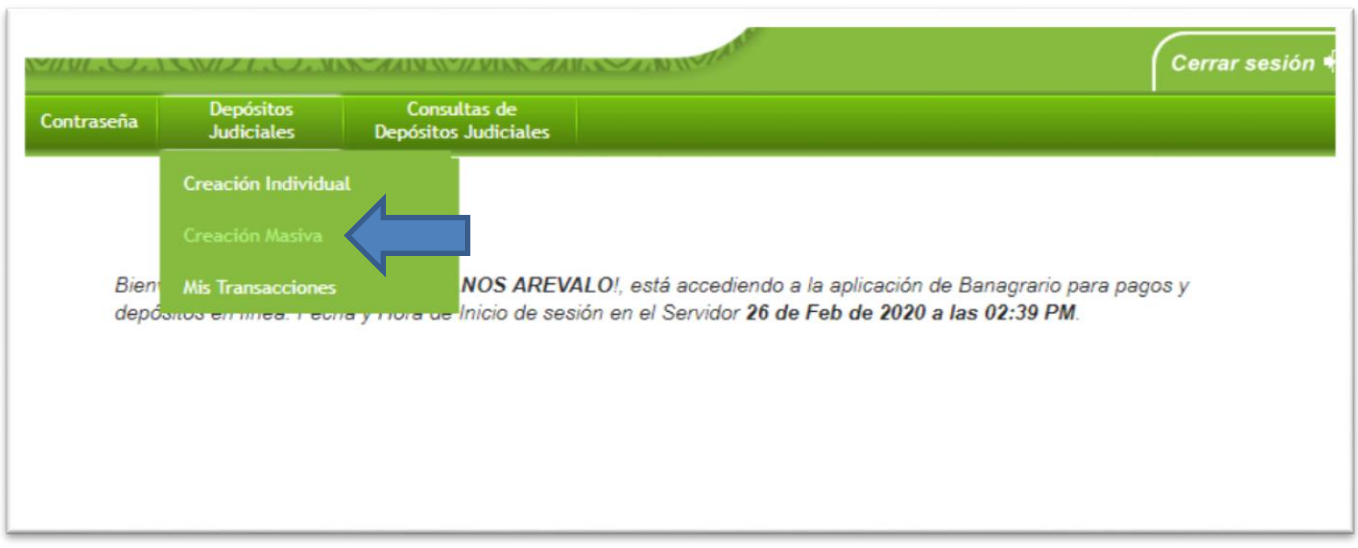

#### **NOMBRE Y EXTENSIÓN DEL ARCHIVO**

El nombre del archivo plano debe ser renombrado de la siguiente forma:

- **GDYYYYMMDDXXXXXXXXXXX\_CC.TXT** y debe ser guardado en Bloc de Notas, ejemplo GD202002290XXXXXXXXXX\_01.TXT (las 10 X es la representación de los números del Nit, llevando un cero a la izquierda para completar la estructura de 11 dígitos que lleva el número de identificación (Nit) conteniendo el dígito de verificación **\_:** Raya al piso, en el caso que sea una cédula de ciudadanía, se diligencian los ceros a la izquierda hasta completar la estructura de 11 dígitos del número de identificación, puesto que las cédulas en su numeración son más cortas.
- **GD:** Código fijo depósitos judiciales.
- **YYYYMMDD:** Año, Mes, Día (Fecha en la que se validará, aplicará o cargará el archivo).

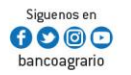

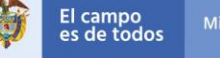

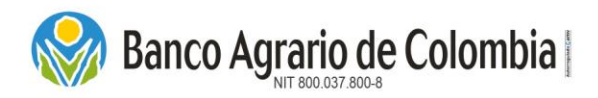

- **XXXXXXXXXXX:** Número de Identificación del consignante, consta de 11 dígitos. El número de identificación se alinea a la derecha y se completa con ceros a la izquierda hasta completar los 11 dígitos. *Si es NIT Persona Jurídica debe contener el dígito de verificación.*
- **\_:** Raya al piso.
- **CC:** Consecutivo que el cliente maneja para identificar los archivos de un mismo día de proceso. Serial numérico de dos dígitos 01, 02, 03, etc.
- **TXT:** Formato del tipo de archivo (plano), que corresponde al Bloc de Notas.

#### **REGISTRO DE CONTROL Y/O ENCABEZADO**

Luego se empiezan a registrar los datos:

1.En la primera línea o encabezado, denominada "Registro de Control y/o Encabezado" se empieza colocando **23** espacios en blanco.

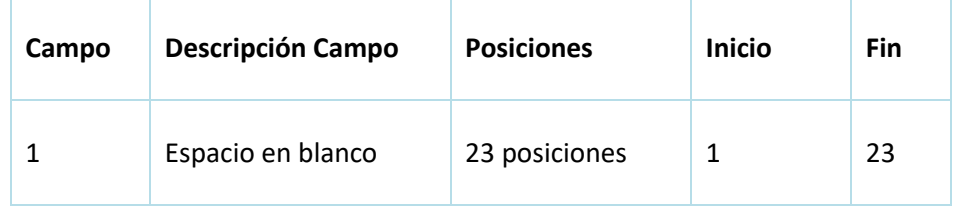

GDAAAAMMDDXXXXXXXXXX 01: Bloc de notas

Archivo Edición F<u>o</u>rmato <u>V</u>er Ay<u>u</u>da

# 0000000004

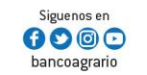

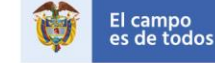

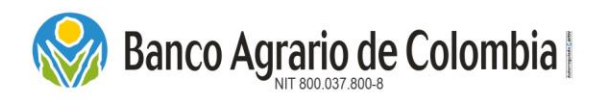

2. Seguidamente se relaciona el número total de registros, conteniendo 10 posiciones, ejemplo "0000000004".

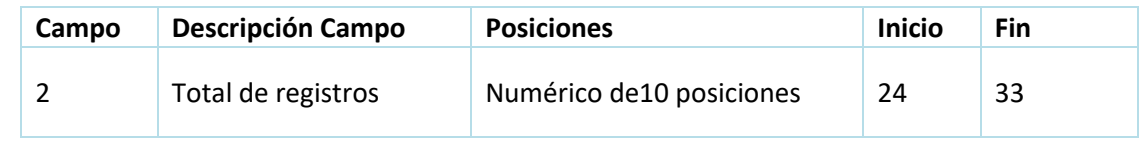

# GDAAAAMMDDXXXXXXXXXX 01: Bloc de notas

Archivo Edición Formato Ver Ayuda

0000000004

00000120200229003013231000000001005001204102400000000000000 00000220200229003013231000000001005001204102400000000000000 00000320200229003013231000000001005001204102400000000000000 00000420200229003013231000000001005001204102400000000000000

3. Seguidamente desde la posición se registran 40 espacios en blanco.

0000000004

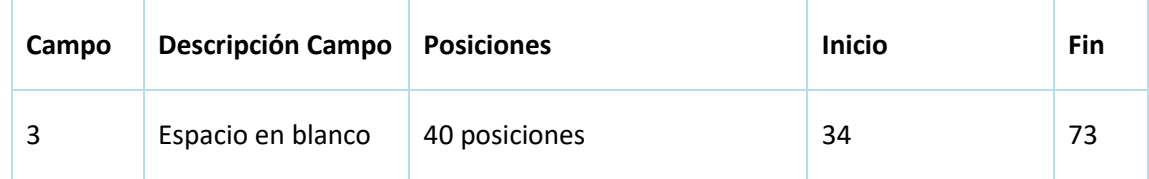

GDAAAAMMDDXXXXXXXXXXX 01: Bloc de notas

Archivo Edición Formato Ver Ayuda

XXXXXXXXXX

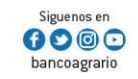

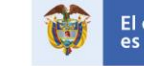

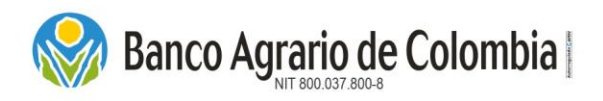

4.Seguidamente en la posición **74**, se coloca el tipo de identificación (persona jurídica 3 y persona natural 1), conteniendo **1** posición.

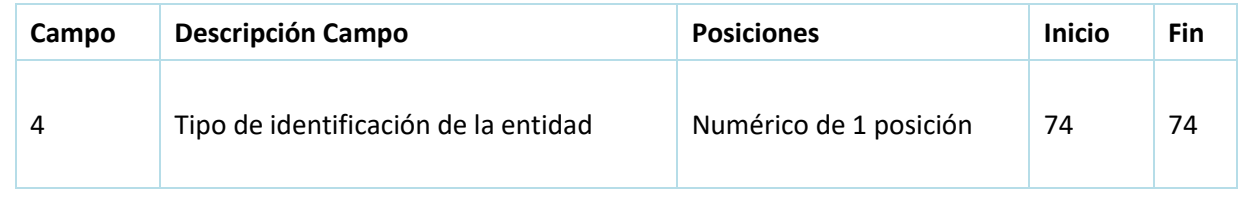

#### GDAAAAMMDDXXXXXXXXXX 01: Bloc de notas

Archivo Edición Formato Ver Ayuda

0000000004 XXXXXXXXXX 

5.Seguidamente en la posición **75** se deja un espacio en blanco.

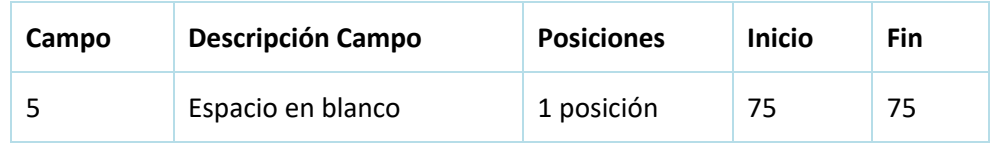

GDAAAAMMDDXXXXXXXXXXX 01: Bloc de notas

Archivo Edición Formato Ver Ayuda

3 XXXXXXXXXX

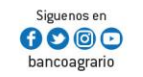

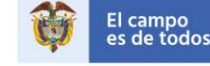

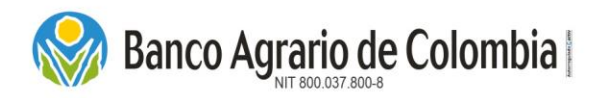

6.Luego se registra el número de identificación, conteniendo **10** posiciones.

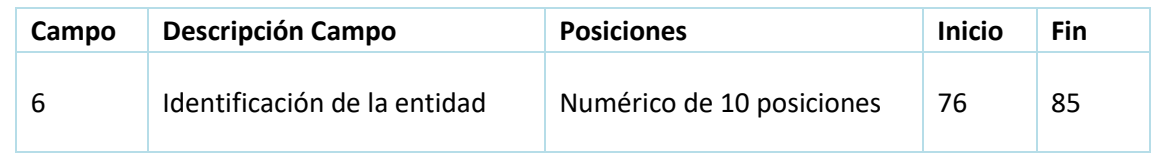

GDAAAAMMDDXXXXXXXXXXX 01: Bloc de notas

Archivo Edición Formato Ver Ayuda

0000000004 **B** XXXXXXXXXX 

7.Seguidamente, se registran **12** espacios en blanco.

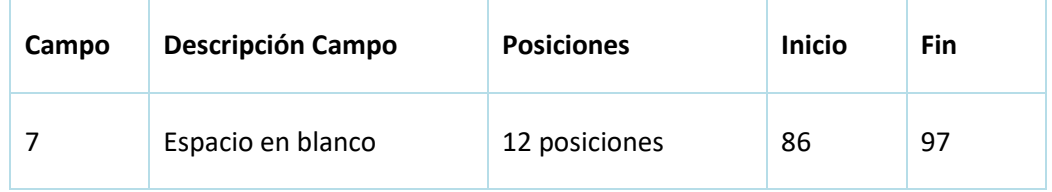

# GDAAAAMMDDXXXXXXXXXX 01: Bloc de notas

Archivo Edición Formato Ver Ayuda

0000000004 3 XXXXXXXXXX APELLIDO C 

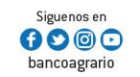

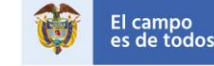

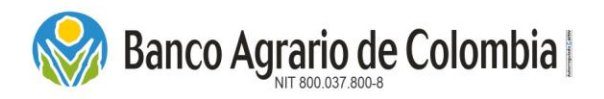

8. Luego se registra el Apellido del Consignante, conteniendo 20 posiciones (Alfabético, no caracteres especiales).

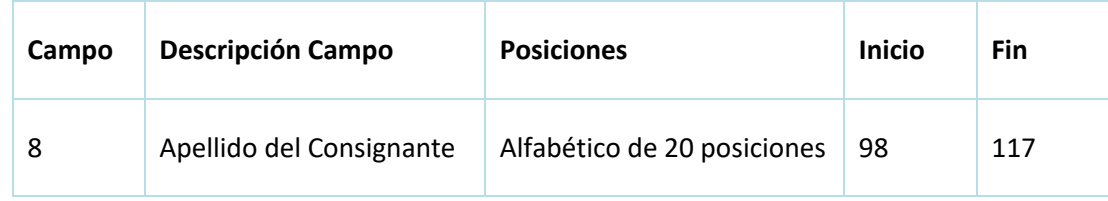

GDAAAAMMDDXXXXXXXXXXX\_01: Bloc de notas

Archivo Edición Formato Ver Ayuda

0000000004

3 XXXXXXXXXX APELLIDO CONSIGNAN

9. Luego, se registra el Nombre del Consignante, conteniendo 20 posiciones (Alfabético, no caracteres especiales).

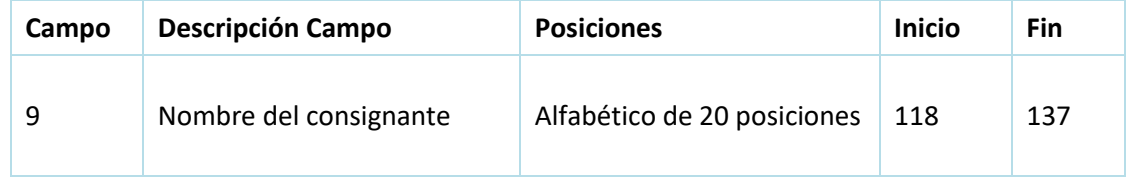

# GDAAAAMMDDXXXXXXXXXX 01: Bloc de notas

Archivo Edición Formato Ver Ayuda

3 XXXXXXXXXX APELLIDO CONSIGNAN NOMBRE CONSIGNAN I 05001204102400000000000000000000769438.00100032301878100071587324APELLIDOS DEMANDAN NOMBRES DEMANDANTE APFI I 05001204102400000000000000000000769438.00100032301878100071587324APELLIDOS DEMANDAN NOMBRES DEMANDANTE APFI I 0050012041024000000000000000000000769438.00100032301878100071587324APELLIDOS DEMANDAN NOMBRES DEMANDANTE APFI I 05001204102400000000000000000000769438.00100032301878100071587324APELLIDOS DEMANDAN NOMBRES DEMANDANTE APFII

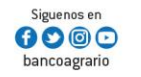

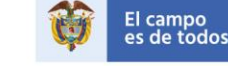

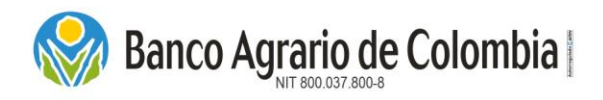

10.Seguidamente, se registran **63** espacios en blanco, (Importante tener en cuenta que todas las líneas deben finalizar en la posición 201).

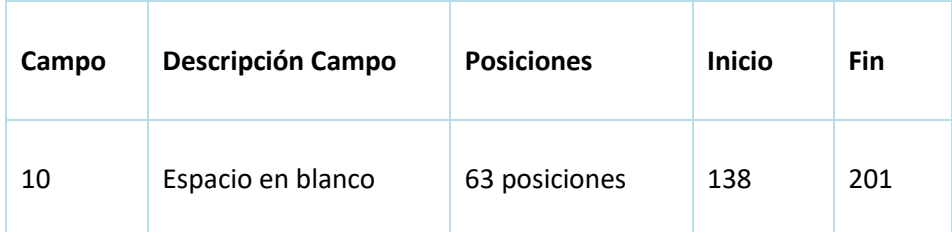

# 1: Bloc de notas

Ayuda

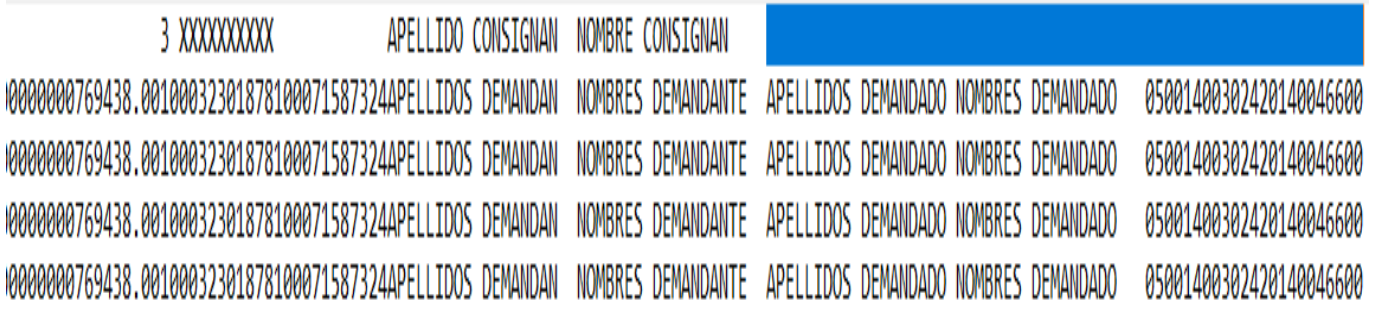

#### **IMPORTANTE TENER EN CUENTA**

- **Espacio en blanco:** Campo de espacios en blanco, no registrar ceros ni espacios con TABULADOR.
- **Total de registros:** Es cantidad total de registros relacionados, sin contar el registro de control y/o encabezado. El campo debe ir justificado a la derecha y lleno de ceros a la izquierda.
- **Tipo de identificación de la entidad:** Si es NIT el tipo de identificación es (3). Si es cédula de ciudadanía el tipo de identificación es (1).
- **Nro. de identificación del consignante:** Debe llevar dígito de verificación sin guiones para los NIT.
- **Nombres y Apellidos del consignante:** Razón Social de la entidad o nombre completo de la persona natural (No caracteres especiales como la letra "Ñ").

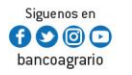

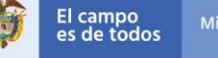

X

fl

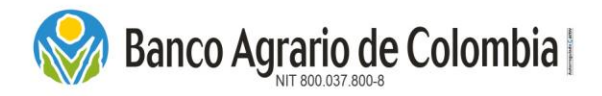

#### **INGRESO DATOS REGISTROS**

**Luego del Registro de Control y/o Encabezado, procedemos a ingresar los datos de cada línea de registro, cumpliendo con la siguiente estructura y paso a paso.**

1.En el primer registro, se empieza con el Consecutivo del registro, conteniendo **6** posiciones y así sucesivamente para cada registro siguiendo el consecutivo.

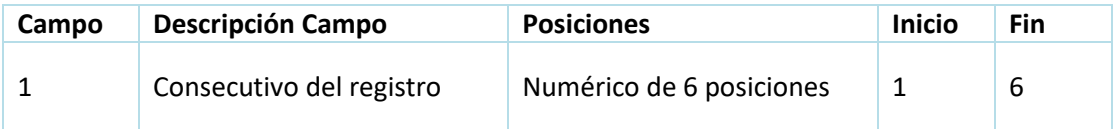

Consecutivo del registro: Número consecutivo asignado cada registro, debe iniciar en 000001.

GDAAAAMMDDXXXXXXXXXXX 01: Bloc de notas

Edición Formato Ver Ayuda Archivo 0000000004 000001202002290030132310000000010050012041024000000000 000002202002290030132310000000010050012041024000000000 000003202002290030132310000000010050012041024000000000 000004202002290030132310000000010050012041024000000000

2.Seguidamente se registra la fecha del día en que se va a cargar el archivo (Año/Mes/Día), conteniendo **8** posiciones.

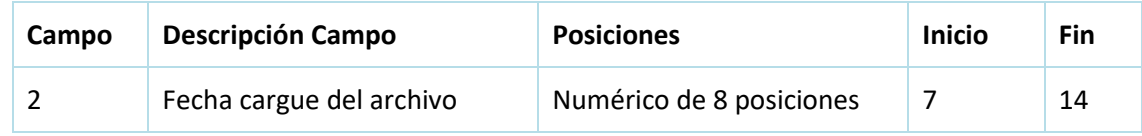

Fecha de elaboración: Fecha de cargue del archivo plano a través del Portal de Pagos y Depósitos Judiciales; el formato es: AAAAMMDD, año (4), mes (2) y día (2); ejemplo: 20200229 (febrero 29 de 2020). Debe ser la fecha del día que se valida el archivo plano.

GDAAAAMMDDXXXXXXXXXXX 01: Bloc de notas

Formato

Archivo

Edición

Ver Ayuda

#### 0000000004

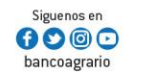

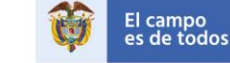

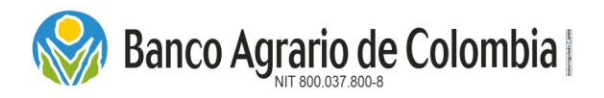

3.Seguidamente se registra la oficina de origen, conteniendo **4** posiciones.

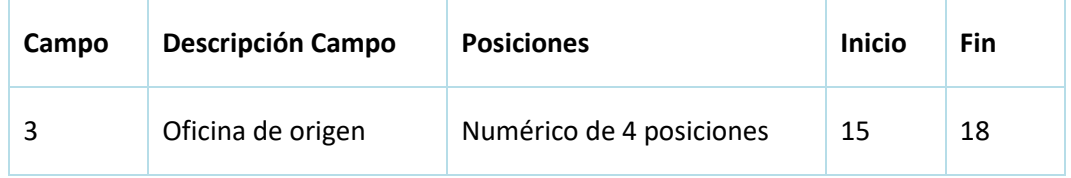

En la oficina origen se debe tener en cuenta que, si el archivo plano se va a cargar por la opción de "Recepción Medio de Pago en Línea", con debito a cuenta bancaria, se registra como oficina origen 0030, pero si se va a cargar por la opción de "Recepción Medio de Pago en Oficina" se registra como oficina origen, la oficina Banco Agrario donde se acercará el consignante a culminar el proceso de emisión del depósito judicial realizado a través del pin asignado.

GDAAAAMMDDXXXXXXXXXXX 01: Bloc de notas

Archivo Edición Formato Ver Ayuda 0000000004 00000120200229<mark>0030</mark>13231000000001005001204102400000000000000 00000220200229003013231000000001005001204102400000000000000 00000320200229003013231000000001005001204102400000000000000 00000420200229003013231000000001005001204102400000000000000

4.Seguidamente se registra la oficina de destino, conteniendo **4** posiciones.

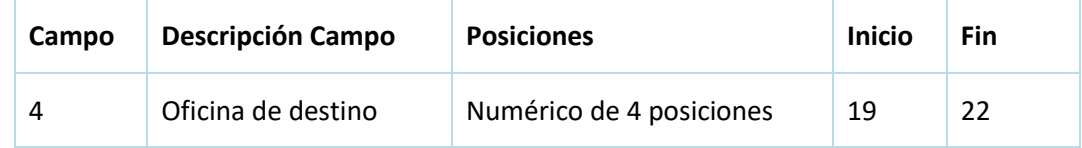

En la oficina destino, se debe tener en cuenta cual es la oficina administradora de la Cuenta Judicial, la cual podrá consultar en el archivo en Excel adjunto al Portal, en el momento que van a realizar el cargue de archivo plano.

GDAAAAMMDDXXXXXXXXXXX 01: Bloc de notas

Edición

Archivo

Formato Ver Ayuda

0000000004

000001202002290030<mark>1323</mark>10000000010050012041024000000000000 000002202002290030132310000000010050012041024000000000000 000003202002290030132310000000010050012041024000000000000 000004202002290030132310000000010050012041024000000000000

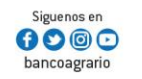

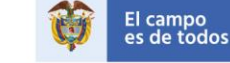

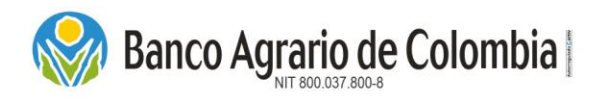

5.Seguidamente se registra el código del concepto, en la posición **23**, conteniendo **1** posición.

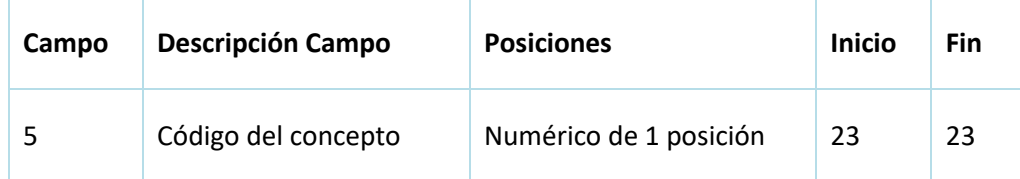

Importante tener en cuenta que existen 7 conceptos para la emisión de los depósitos judiciales, y dependiendo del medio de Recepción de pago escogido se habilitaran los conceptos parametrizados.

Concepto 1: Depósitos Judiciales Concepto 2: Entes Coactivos Concepto 3: Cauciones/Excarcelaciones Concepto 4: Remates Concepto 5: Prestaciones Laborales Concepto 6: Cuotas Alimentarias Concepto 7: Arancel Judicial

## GDAAAAMMDDXXXXXXXXXX 01: Bloc de notas

Archivo Edición Formato Ver Ayuda

0000000004 0000012020022900301323<mark>1</mark>0000000010050012041024000000000000 000002202002290030132310000000010050012041024000000000000 000003202002290030132310000000010050012041024000000000000 000004202002290030132310000000010050012041024000000000000

#### **Importante tener en cuenta lo siguiente:**

Si es el por botón "Recepción medio de pago en línea", los conceptos que se visualizaran en el despliegue de la lista son, 1 Depósitos Judiciales, 2 Entes Coactivos, 5 Prestaciones Laborales y 6 Cuotas Alimentarias.

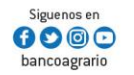

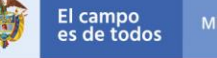

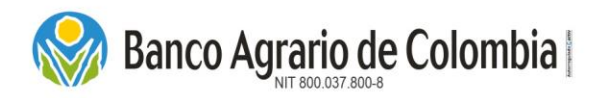

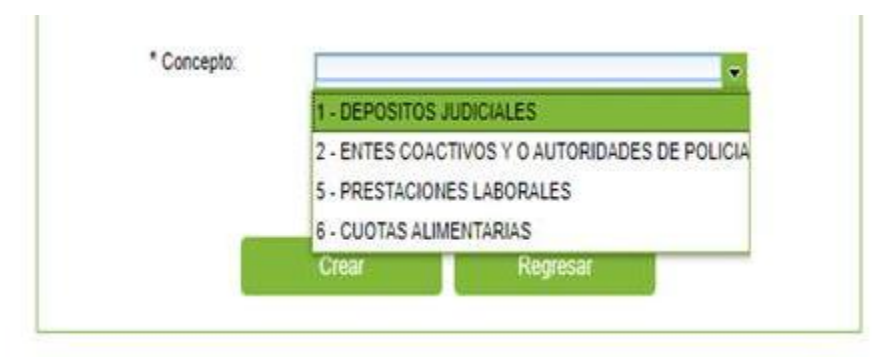

Si es por el botón "Recepción Medio de Pago en Oficina", es decir por PIN, los conceptos que se visualizaran en el despliegue de la lista son, 1 Depósitos Judiciales, 2 Entes Coactivos, 3 Cauciones/Excarcelaciones, 4 Remates, 5 Prestaciones Laborales, 6 Cuotas Alimentarias y 7 Arancel Judicial.

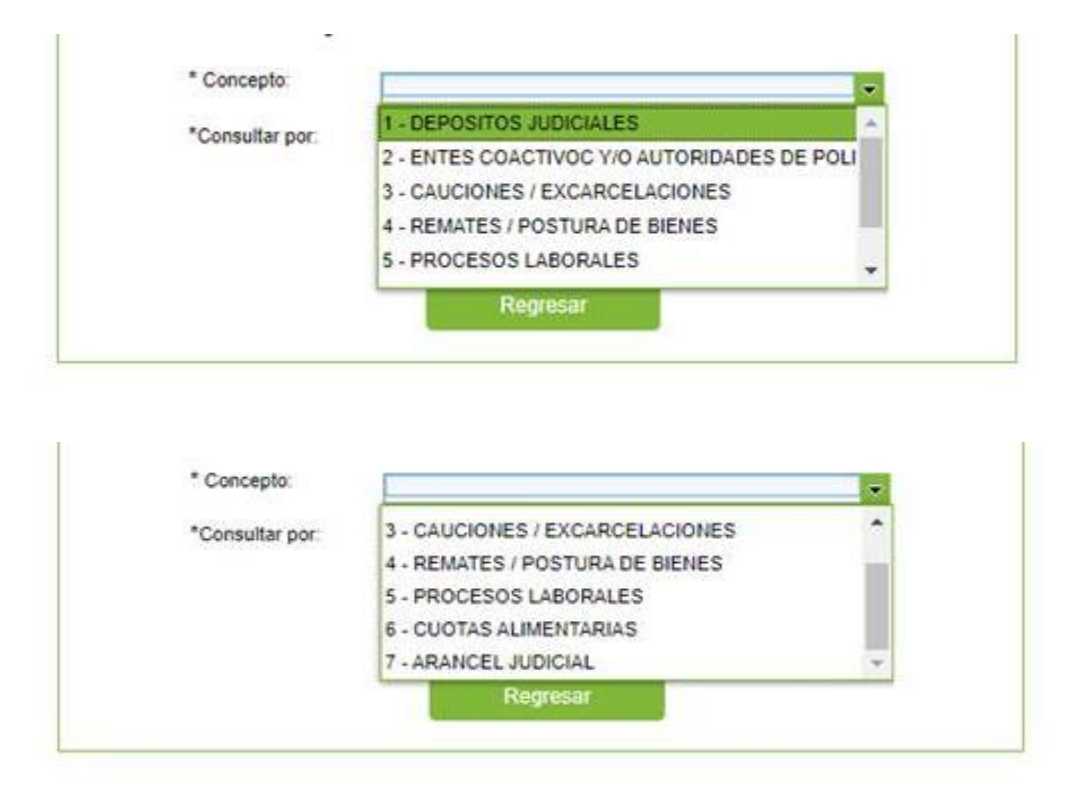

6.Seguidamente, se relaciona el número del expediente, conteniendo **10** posiciones.

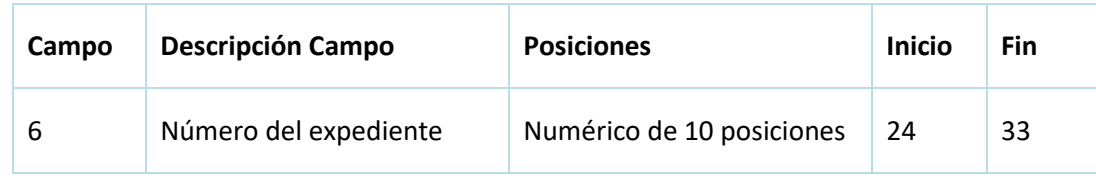

Línea Contacto Banco Agrario 01 8000 91 5000 · Bogotá D.C., Colombia +571 594 8500. servicio.cliente@bancoagrario.gov.co - www.bancoagrario.gov.co. • NIT. 800.037.800-8 Dirección General Bogotá: carrera 8 No. 15 - 43. • Código Postal 110321 • PBX: +571 382 1400

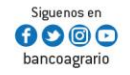

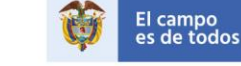

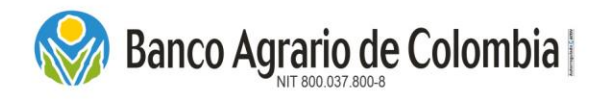

Número del expediente con el cual el Despacho Judicial o el Ente Coactivo lleva el proceso. El campo debe ir justificado a la derecha y lleno de ceros a la izquierda. Si no se tiene este dato se puede dejar con ceros hasta completar la longitud del campo.

GDAAAAMMDDXXXXXXXXXXX\_01: Bloc de notas

Archivo Edición Formato Ver Ayuda 0000000004 

7.Seguidamente se relaciona el número de la Cuenta Judicial empezando el cursor en la posición, conteniendo **12** posiciones, las Cuentas Judiciales las pueden consultar en el archivo en Excel adjunto al Portal, en el momento que van a realizar el cargue de archivo plano.

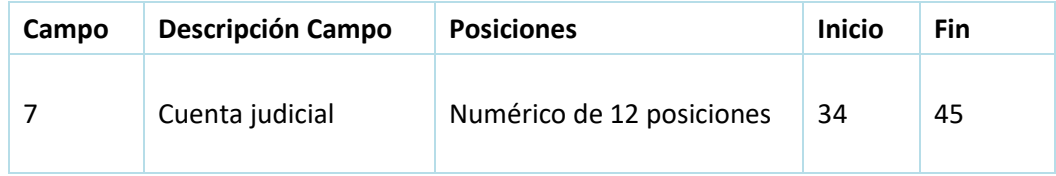

Cuenta judicial: Es el número de la cuenta judicial que el Banco Agrario asignó para cada uno de los Despachos Judiciales o Entes Coactivos. Cada Juzgado, fiscalía, ente Coactivo o Policivo tiene una sola cuenta judicial y es administrada por la oficina B.A.C, que realizó su apertura.

GDAAAAMMDDXXXXXXXXXXX 01: Bloc de notas

Archivo Edición Formato Ver Ayuda 0000000004 000001202002290030132310000000010<mark>050012041024</mark>000000000000 000002202002290030132310000000010050012041024000000000000 000003202002290030132310000000010050012041024000000000000 000004202002290030132310000000010050012041024000000000000

8.Seguidamente se relaciona el número de cuenta de ahorros, conteniendo **12** posiciones, si es el caso que se cuente con el número de la cuenta de ahorros, si no, colocar **12** ceros.

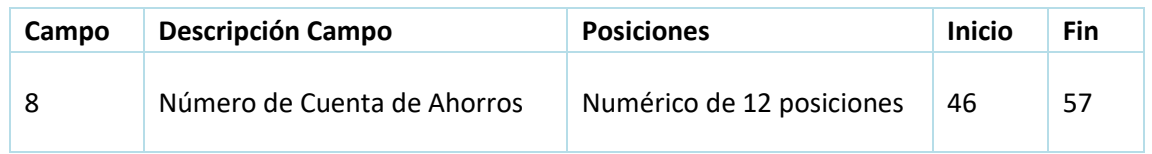

Línea Contacto Banco Agrario 01 8000 91 5000 · Bogotá D.C., Colombia +571 594 8500. servicio.cliente@bancoagrario.gov.co - www.bancoagrario.gov.co. • NIT. 800.037.800-8 Dirección General Bogotá: carrera 8 No. 15 - 43. • Código Postal 110321 • PBX: +571 382 1400

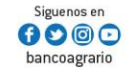

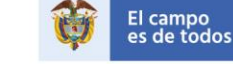

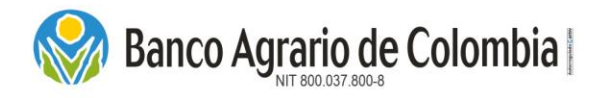

Número de Cuenta de Ahorros: Corresponde al número de la cuenta de ahorros del Banco Agrario, abierta voluntariamente por el beneficiario para recibir depósitos por concepto de cuotas alimentarias (6) únicamente. Está compuesta de doce dígitos así, TSBANXXXXXXV; tipo, Sban, número interno, digito verificación. Si no tiene número de cuenta, este campo debe ir diligenciado con ceros hasta completar la longitud del campo.

GDAAAAMMDDXXXXXXXXXX.01: Bloc de notas Archivo Edición Formato Ver Ayuda 0000000004 

9.Seguidamente se relaciona el valor del depósito judicial, conteniendo **16** posiciones.

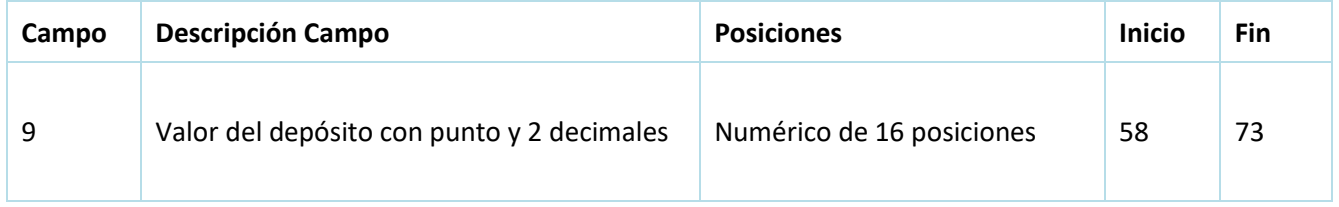

Valor del depósito: Cantidad en pesos moneda legal, por la cual se debe constituir el depósito Judicial; el formato es de 13 posiciones enteras, punto y 2 posiciones decimales (Centavos). El valor debe ir con ceros (0) a la izquierda del valor del depósito hasta completar la longitud del campo. Ejemplo 0000000769438.00

## GDAAAAMMDDXXXXXXXXXX 01: Bloc de notas

Archivo Edición Formato Ver Ayuda

0000000004 3 XXXXXXXXXX 

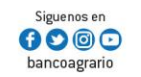

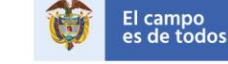

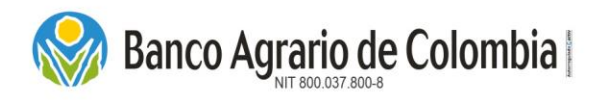

10. Seguidamente se relaciona el tipo de identificación del Demandante (persona jurídica 3 y persona natural 1), el cursor va en la posición 74, conteniendo 1 posición.

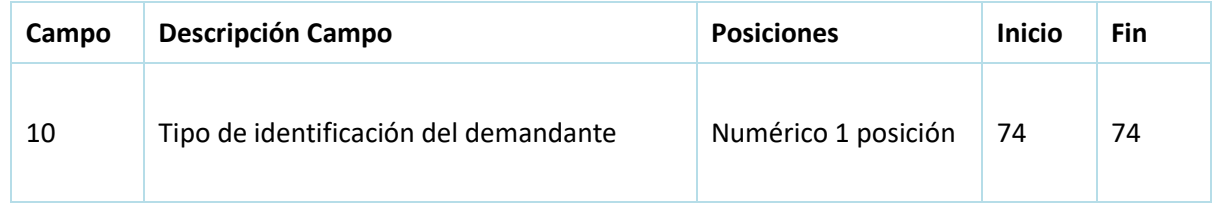

GDAAAAMMDDXXXXXXXXXX 01: Bloc de notas

Archivo Edición Formato Ver Ayuda

0000000004 3 XXXXXXXXXX 

11. Seguidamente se relaciona el número de identificación del Demandante, conteniendo 11 posiciones.

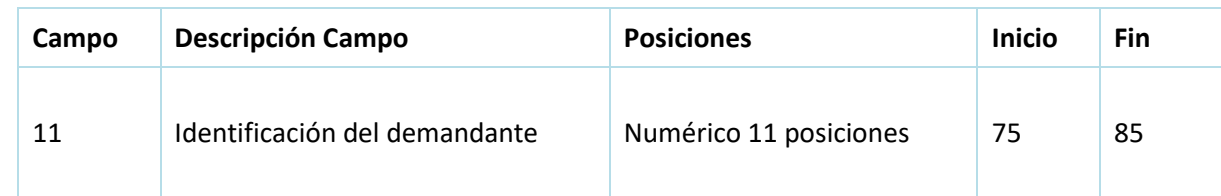

GDAAAAMMDDXXXXXXXXXX 01: Bloc de notas

Archivo Edición Formato Ver Ayuda

0000000004

3 XXXXXXXXXX

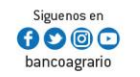

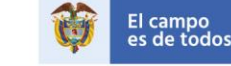

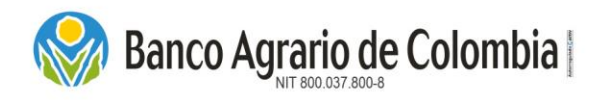

12. Seguidamente se relaciona el tipo de identificación del Demandado (persona jurídica 3 y persona natural 1), el cursor va en la posición 86, conteniendo 1 posición.

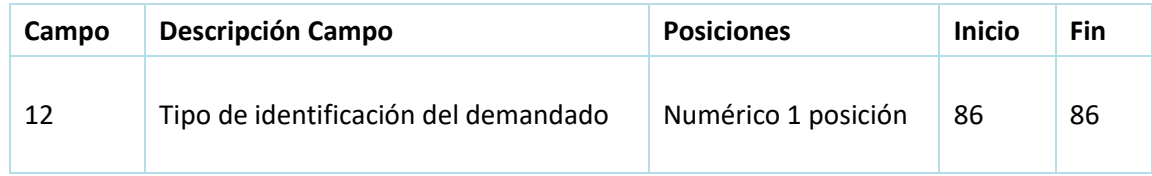

# GDAAAAMMDDXXXXXXXXXXX 01: Bloc de notas

Archivo Edición Formato Ver Ayuda

0000000004 3 XXXXXXXXXX 

13. Seguidamente se relaciona el número de identificación del Demandado, conteniendo 11 posiciones.

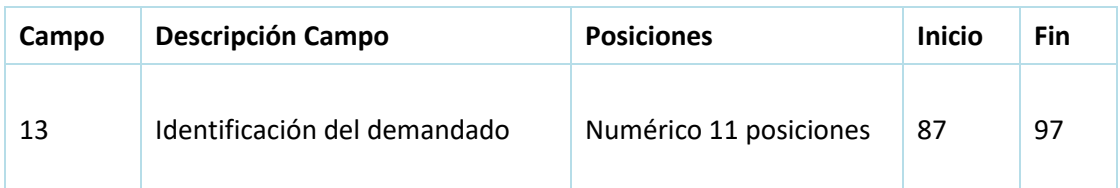

GDAAAAMMDDXXXXXXXXXX 01: Bloc de notas

Archivo Edición Formato Ver Ayuda

0000000004

APELLIDO C

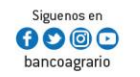

3 XXXXXXXXXX

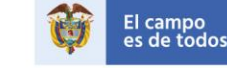

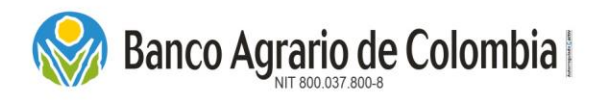

14.Seguidamente se relaciona el Apellido del Demandante, conteniendo **20** posiciones, no registrar caracteres especiales, ni números, ni espacios con TAB.

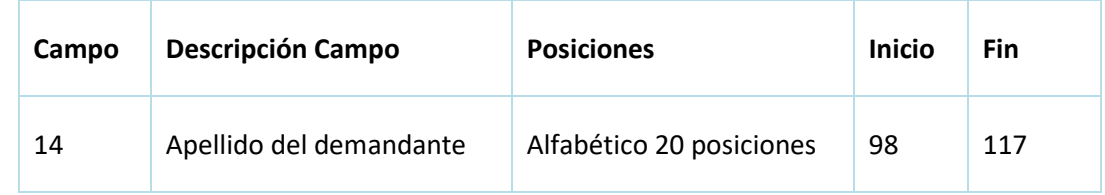

# GDAAAAMMDDXXXXXXXXXX 01: Bloc de notas

Archivo Edición Formato Ver Ayuda

0000000004 3 XXXXXXXXXX APELLIDO CONSIGNAN NOMBRE CONSIGNAM NOMBRES DEMANDAM NOMBRES DEMANDAM NOMBRES DEMANDAM NOMBRES DEMANDAM

15.Seguidamente se relaciona el Nombre del Demandante, conteniendo **20** posiciones, no registrar caracteres especiales, ni números, ni espacios con TAB.

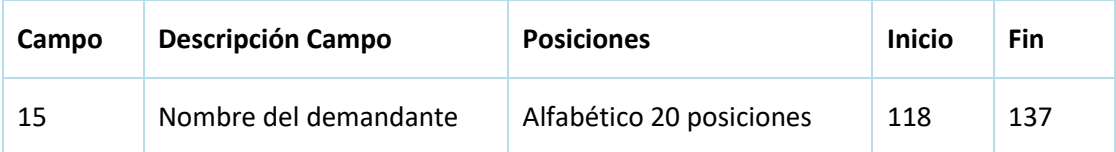

# GDAAAAMMDDXXXXXXXXXX 01: Bloc de notas

Archivo Edición Formato Ver Ayuda

0000000004 3 XXXXXXXXXX APELLIDO CONSIGNAN NOMBRE CONSIGNAN **VOMBRES DEMANDANTE** APFI I ' NOMBRES DEMANDANTE APFI I NOMBRES DEMANDANTE APFLL 

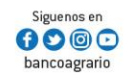

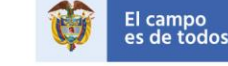

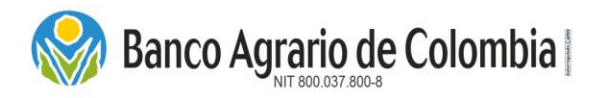

16.Seguidamente se relaciona el Apellido del Demandado, conteniendo **20** posiciones, no registrar caracteres especiales, ni números, ni espacios con TAB.

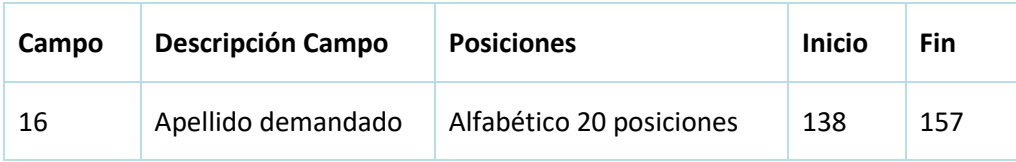

#### : Bloc de notas

Avuda

Ō

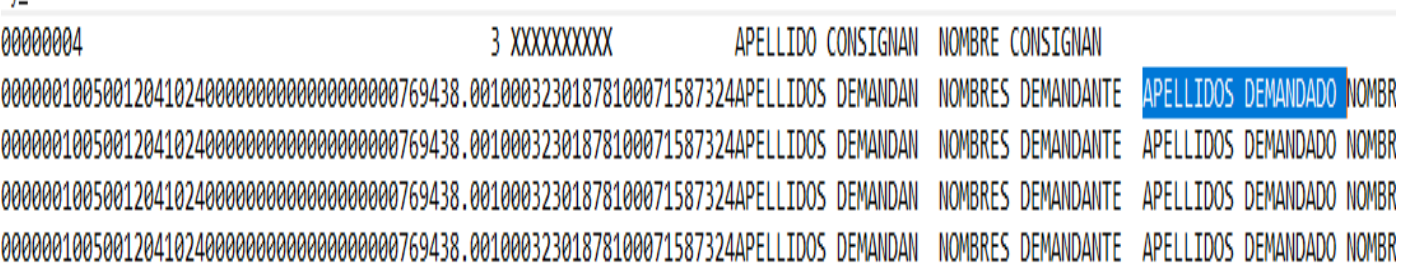

17.Seguidamente se relaciona el Nombre del Demandado, conteniendo **20** posiciones, no registrar caracteres especiales, ni números, ni espacios con TAB.

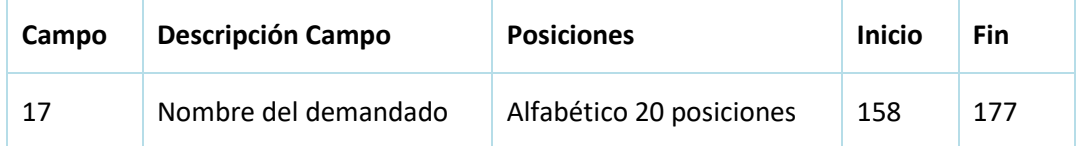

: Bloc de notas

Ay<u>u</u>da

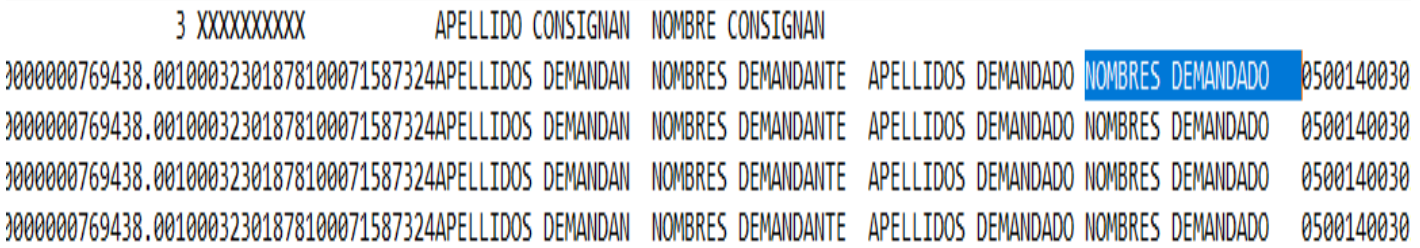

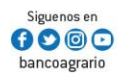

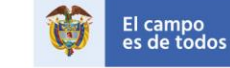

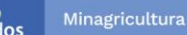

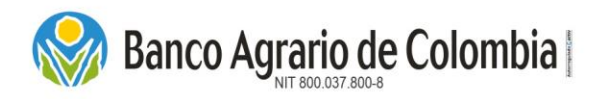

18.Seguidamente se relaciona el número de proceso, conteniendo **23** posiciones.

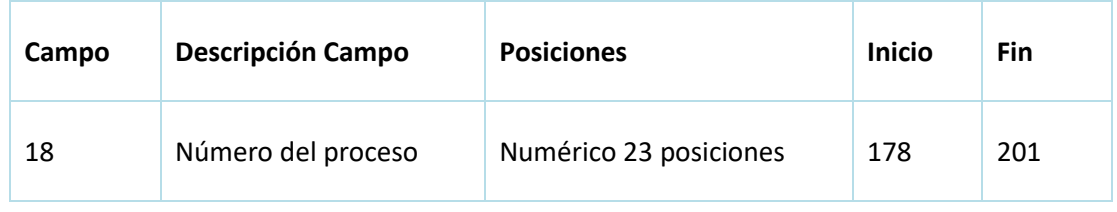

Número del proceso: Corresponde al número del proceso judicial compuesto por veintitrés (23) dígitos. Los primeros doce dígitos hacen referencia al código interno del despacho judicial o ente coactivo, los cuatro siguientes al año de radicación, los cinco siguientes al consecutivo asignado por el juzgado y los dos últimos dígitos al código de la instancia.

: Bloc de notas

Ayuda

3 XXXXXXXXXX APELLIDO CONSIGNAN NOMBRE CONSIGNAN 0000000769438.00100032301878100071587324APELLIDOS DEMANDAN NOMBRES DEMANDANTE APELLIDOS DEMANDADO NOMBRES DEMANDADO 0000000769438.00100032301878100071587324APELLIDOS DEMANDAN NOMBRES DEMANDANTE APELLIDOS DEMANDADO NOMBRES DEMANDADO {\ 0500140030242014004 0000000769438.00100032301878100071587324APELLIDOS DEMANDAN NOMBRES DEMANDANTE APELLIDOS DEMANDADO NOMBRES DEMANDADO 05001400302420140046600 0000000769438.00100032301878100071587324APELLIDOS DEMANDAN NOMBRES DEMANDANTE APELLIDOS DEMANDADO NOMBRES DEMANDADO 05001400302420140046600

**Nota**: Deben tener en cuenta que, al finalizar el registro de todos los datos en el archivo plano, no deben contener líneas de espacios vacías en la parte de abajo del archivo, puesto que el sistema las cuenta como un registro.

Así mismo indicamos que los datos también se pueden registrar en un archivo en Excel, cumpliendo con la estructura y diseño de las posiciones descritas, pero al finalizar el registro de los datos el archivo en Excel debe convertirse a un formato txt.

El diligenciamiento de todos los campos del archivo plano es obligatorio.

Todos los campos numéricos van alineados a la derecha y los alfabéticos a la izquierda.

Por último, resaltamos que las imágenes descritas en este documento, son un ejemplo de guía para armar el archivo plano, los datos registrados en el archivo plano son de exclusiva responsabilidad del Consignante.

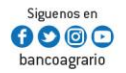

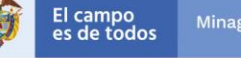

fl